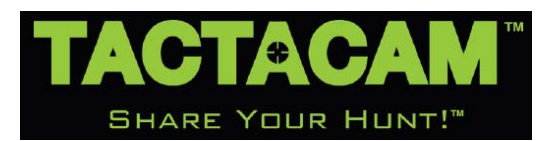

# **TACTACAM Spotter LR**

## **Kamera**

## **Rövid használati útmutató**

**Tisztelt Vásárlónk!**

Köszönjük, és egyben gratulálunk, hogy megvásárolta TACTACAM Spotter LR kameráját. A most kezében tartott rövid használati útmutatóból elsajátíthatja az új Tactacam Spotter LR kamera használatának alapjait. A legfrissebb információk eléréséhez látogasson el a Tactacam honlapjára: https://www.tactacam.com

Kérjük, a vásárlást követően 10 napon belül regisztrálja kameráját a:

https://www.tactacam.com/warranty-registration/ oldalon.

Kövessen bennünket a Facebookon, az Instagramon és a Twitteren a Tactacam-csapattal kapcsolatos legújabb tudnivalók eléréséhez.

https://www.facebook.com/tactacam

https://www.instagram.com/tactacam

https://twitter.com/tactacam

Ossza meg videóit a https://www.tactacam.com/share/ oldalon.

### <span id="page-0-0"></span>**Ismerkedés a készülékkel**

#### <span id="page-0-1"></span>**A Spotter LR jellemzői és előnyei**

## **Milyen microSD-kártya szükséges a kamerához?**

Az alábbi paramétereknek megfelelő microSD-kártyát használjon a kamerához:

- 1. Használjon U3 Speed microSD-kártyát a Spotter LR kamerához.
- 2. A Spotter LR kamera 32-128GB-os memóriakártyák használatát támogatja.
- 3. A Tactacam Spotter LR App-hoz csatlakozást követően ajánlott a microSD-kártya megformázása a "Menu > Other Settings > Format SD Card" (menü > egyéb beállítások > SD-kártya formázása) műveletek végrehajtásával.

4. Az alábbi képeken látható microSD-kártyák használata ajánlott.

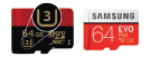

## **TACTACAM Spotter LR Jellemzők**

- $6<sub>6</sub>$
- 1. Kis tömeg.
- 2. Egyszerű és gyors felszerelést biztosító csatlakozószerkezet.
- 3. Többféle pozícióba állítható HD-képernyő.
- 4. 4K felbontás.
- 5. Optikai és digitális zoom.
- 6. Egyszerű megosztást biztosító Wi-Fi csatlakozás a Spotter LR apphoz.

**USR** 

## <span id="page-0-2"></span>**A készülék használatbavétele**

Mielőtt hozzákezdene a filmezéshez, töltse fel telesen a Tactacam Spotter LR akkumulátorát. Nyissa fel a kamera alsó részén lévő fedeleket, hogy hozzáférhessen az alább felsorolt részekhez:

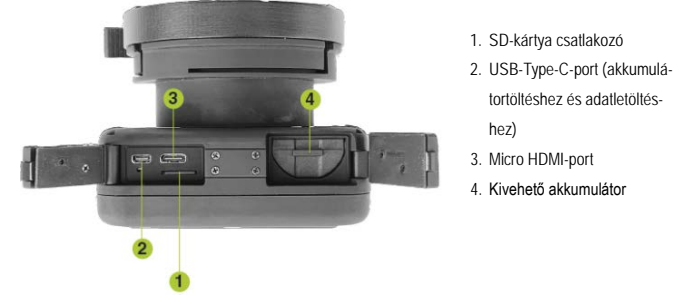

<span id="page-0-3"></span>**Akkumulátortöltés** 

Az alul lévő csatlakozók fedeleinek felnyitását követően láthatóvá válik az USB-Cport és az SD-kártya csatlakozóvájata. A mellékelt USB-C-kábellel csatlakoztassa a Tactacam Spotter LR-t a hálózati töltőhöz.

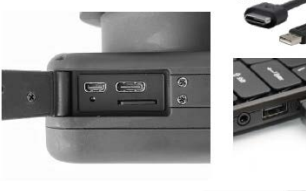

Töltés közben egészen az akkumulátor teljes feltöltéséig folyamatos vörös fénnyel világít a töltésjelző LED. Ha a LED kialszik, a Tactacam Spotter LR leválasztható a töltőről.

<span id="page-0-4"></span>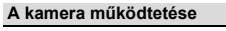

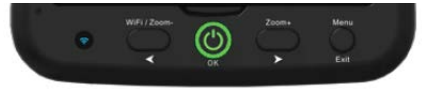

## **A kamera kezelőgombjai**

## <span id="page-0-5"></span>**Bekapcsolás és felvételkészítés**

- 1. Nyomja meg a **főkapcsolót** . Az **OK / főkapcsoló** körül zöld fény lesz látható (Felvételkészítés közben a zöld fény villog).
- 2. Képernyőtájolás A bekapcsolt állapotban lévő kamerán nyomja meg a **Menu** (menü) gombot.

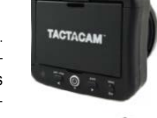

- Ekkor megjelenik a kamera gyorsmenüje. Válassza a "Srcreen Flip" (képernyőforgatás) menüpontot a kívánt képernyőtájolás eléréséhez. A kiválasztás elvégzéséhez nyomja meg az **OK** (főkapcsoló) gombot, majd az **Exit** (kilépés) gombot. 3. A felvételkészítés elindításához a kamerának bekapcsolt állapotban kell
- lennie. Nyomja meg ismét a **főkapcsolót**. Ekkor a főkapcsoló körül lévő zöld fénygyűrű villogásba kezd. A Spotter LR képernyőjének jobb felső részén egy vörös ikon is látható. Felvételkészítés közben a vörös ikon villog.

*Fontos! Ha a felvételkészítés állapotjelző fényei nem kezdenek el villogni, ellenőrizze, hogy az SD-kártya be van-e helyezve, meg van-e formázva vagy nincs-e megtelve.*

- 4. A felvételkészítés szüneteltetéséhez nyomja meg a **főkapcsolót**. A főkapcsoló körül lévő zöld fénygyűrű villogása megszűnik és folyamatos zöld fényre vált.
- 5. A kamera teljes kikapcsolásához tartsa 5 másodpercig benyomva az **OK /**  felvétel / főkapcsoló (<sup>6</sup>) gombot.

## <span id="page-0-6"></span>**További kamerafunkciók használata**

#### <span id="page-0-7"></span>**Zoomolás**

Lejátszáskor és felvételkészítéskor a főkapcsolótól jobbra ►(**Zoom+**) és balra ◄ (**WiFi/Zoom-**) lévő gombok megnyomásával van lehetőség a zoomolásra.

#### <span id="page-0-8"></span>**Menühasználat**

A bekapcsolt állapotban lévő, de felvételt még nem készítő kamera menürendszerébe a **Menu** (menü) gomb megnyomásával lehet belépni.

## <span id="page-0-9"></span>**Wi-Fi**

A bekapcsolt állapotban lévő, de felvételt még nem készítő kamera Wi-Fi funkciója a főkapcsolótól balra lévő **WiFi** gomb 3 másodpercig tartó benyomva tartásával kapcsolható be. Töltse le a Tactacam Spotter LR APP-ot az iOS vagy Android app áruházból.

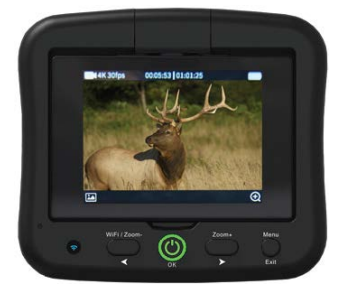

#### <span id="page-0-10"></span>**A kamera távcsőre szerelése**

- 1. Válassza ki a spektívnek megfelelő alátétet.
- 2. Csatlakoztassa az adaptert a Spotter LR kamerához.
- 3. Csúsztassa a Spotter LR kamerát az adapterrel együtt az alátétre.
- 4. Rögzítse a szorítókarral az adaptert a spektíven lévő alátéten.

## <span id="page-0-11"></span>**A memóriakártya újraformázása**

### <span id="page-0-12"></span>**Tudnivalók az SD-memóriakártyáról**

Csak a kamerához ajánlott memóriakártyát használjon. A Tactacam Spotter LR-hez csak az UHS Speed Class 3 (U3) besorolású memóriakártyák képesek biztosítani a 4K és a nagysebességű képadattovábbítást igénylő felvételkészítést. Az U3 besorolású SD-kártyák minimum 30MB/s-os adatátviteli sebessége teszi lehetővé a folyamatos, megszakítás nélküli rögzítést. A Tactacam Spotter LR-hez maximum 128GB-os memóriakártya használható.

*Fontos! Az új kártyát első használat előtt, vagy ha más eszközben már használatban volt az SD-kártya, mindig formázni kell. Csak kiváló minőségű "microSD-kártyát használjon. Tactacam SD-kártyák, Lexar vagy SanDisk Ultra memóriakártyák a leginkább ajánlottak.*

Az SD-kártyákkal kapcsolatos további információkért látogasson el a https://www.tactacam.com/support oldalra.

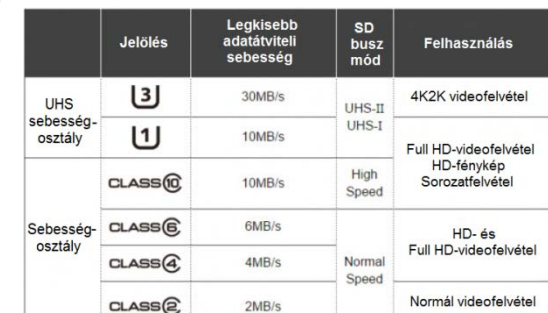

Ezt a használati utasítást a Leitz-Hungaria Kft fordította Onnek! A Tactacam Spotter LR akkumulátor "Tactacam Dual Battery Charger" akkumulátortöltővel (külön vásárolható) is tölthető.

A microSD-kártyán lévő fájlokhoz az alábbi módokon férhet hozzá.

1. A mellékelt USB-C-kábellel csatlakoztassa a Tactacamot számítógépéhez. Kapcsolja be a kamerát, hogy a számítógép és a kamera kommunikálhassanak egymással. A számítógép asztalán megjelenik egy ikon (általában TACTACAM elnevezéssel). Nyissa meg és töltse le a Spotter LR-rel készített videókat tartalmazó "Video" mappa tartalmát a számítógépre.

vagy

2. Vegye ki a microSD-kártyát a Tactacam Potter LR kamerából és helyezze a microSD-kártya fogadására alkalmas adapterbe

Helyezze az adaptert a számítógép szabvány SD-kártya olvasójába a fájlokhoz való hozzáféréshez és letöltésükhöz.

Ezt követőn formázza újra az SD-kártyát használat előtt. Az SD-kártya formázásakor minden kártyán lévő adat véglegesen törlődik. Ha segítségre van szüksége a kártya újraformázásához, tájékozódjon az alábbi helyeken:

**Mac operációs rendszer esetén:**

Látogasson el a https://www.tactacam.com/support oldalra és nézze meg az "SD Card Reformat on a Mac Computer" oktatófilmet a részletes információkért.

#### **PC (Windows) operációs rendszer esetén:**

Látogasson el a https://www.tactacam.com/support oldalra és nézze meg az "SD Card Reformat on a Windows Computer" oktatófilmet a részletes információkért.

*Fontos! A legjobb megoldás, ha az SD-kártyát első használatbavétel előtt formázza és csak a Tactacam által, Tactacam Spotter LR kamerákban történő használatra jóváhagyott SD-kártyákat használ. Az ajánlott microSD-kártyák listáját a https://www.tactacam.com/support oldalon találhatja.* 

*A memóriakártyákkal bánjon óvatosan. A kártyákat óvja folyadéktól, portól, piszoktól. A kártya behelyezése és kivétele előtt mindig kapcsolja ki a kamerát. A kártyára vonatkozó gyártó által megadott használhatósági hőmérséklettartományt vegye figyelembe.* 

## <span id="page-1-0"></span>**A Tactacam App letöltése**

#### <span id="page-1-1"></span>**Wi-Fi kapcsolat**

A Wi-Fi funkció és a Tactacam Spotter App segítségével a kamera mobileszközről vezérelhető. Ha a Wi-Fi funkció be van kapcsolva, a képernyő alatt lévő Wi-Fi állapotjelző LED kéken világít. Amíg a kapcsolat nem jön létre, a LED kéken villog, majd 1 perces sikertelen próbálkozás után kialszik. Ha a csatlakozás sikeres, a kék LED villogása megszűnik, és folyamatos fényre vált át.

A bekapcsolt Wi-Fi csökkenti az akkumulátor üzemidejét a nagyobb energiafogyasztás miatt. A Wi-Fi az akkumulátor lemerüléséig maradhat bekapcsolva.

1. Töltse le a Tactacam Appot.

Töltse le a Tactacam APP-ot az APP Store-ból és nyissa meg a telefonon vagy a táblagépen. Kövesse az App képernyőn megjelenő utasításait.

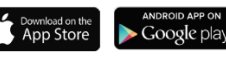

2. Csatlakozzon a Tactacam Spotter LR-hez.

A Tactacam Spotter LR Wi-Fi-jének bekapcsolása: Amikor a Tactacam Spotter LR a felvétel szüneteltetésé módban van, tartsa nyomva 3 másodpercig a Wi-Fi gombot. A kék LED bekapcsol és villogásba kezd.

3. A mobileszközön válassza a Tactacam Spotter LR Wi-Fi-hálózatot. *(az alapbeállítás szerinti Tactacam Spotter LR jelszó: 1234567890 )*. Sikeres csatlakozáskor a kék LED villogása folyamatos fényre változik.

4. Nyissa meg a Tactacam Spotter Appot.

5. A Wi-Fi kikapcsolása: Tartsa nyomva 3 másodpercig a Wi-Fi gombot. A Wi-Fi kikapcsol, és a kamera leválik a mobileszközről.

## <span id="page-1-2"></span>**Automatikus dátum- és időállítás (Date Time – Automatic)**

1. A kamera naptárának és rendszeridejének a beállítása automatikusan megtörténik, amikor a kamera a Tactacam Spotter LR Apphoz csatlakozik.

Nézze meg az oktatóvideókat a *https://www.tactacam.com/support* oldalon.

### <span id="page-1-3"></span>**A felvételek lejátszása**

## <span id="page-1-4"></span>**Felvételek lejátszása számítógépen**

Lejátszás, szerkesztés és megosztás

- 1. A mellékelt USB-C-kábellel csatlakoztassa a Tactacam Spotter LR kamerát számítógépéhez vagy használja a microSD-kártya adaptert és a számítógép kártyaolvasó portját.
- 2. Nyissa meg a Tactacam Video File meghajtót.

3. Válassza ki és nyissa meg a kívánt videó fájlt a videó lejátszóval.

A legjobb videó minőség biztosítása érdekében a kamera .mp4-formátumban rögzíti a felvételeket. A videofelvételek lejátszásának, szerkesztésének és megosztásának legjobb módja Mac vagy PC (Windows) számítógépek esetén, a QuickTime Media Player használata, mely az alábbi linken érhető el: *<http://support.apple.com/downloads/quicktime>*

Másik kedvelt program az Adobe Premiere Elements a Mac- és PC-rendszerekhez. Az ingyenes verzió letöltéséhez látogasson el a következő oldalra:

*https://www.adobe.com/products/premiere-elements/download-trial/try.html*

- <span id="page-1-5"></span>**Felvételek lejátszása okostelefonon/táblagépen**
- 1. Csatlakoztassa a kamerát a Tactacam Spotter Apphoz a mobileszköz eléréséhez. További informáci-ókat a https://www.tactacam.com/support oldalon található "Connecting to the Tactacam App for Mobile"-ban találhat a *https://www.tactacam.com/support* oldalon.
- 2. Használja az app vezérlőit a filmfelvételek okostelefonon/táblagépen történő lejátszásához.

## <span id="page-1-6"></span>**Hasznos tanácsok**

Kövesse az alábbi irányelveket, hogy a kamera legjobb teljesítményt nyújthassa:

- Az eszköz használatbavétele előtt ellenőrizze, hogy a kamera tiszta és száraz-e. Ha szükséges, törölje át egy száraz kendővel.
- A használat végeztével ellenőrizze, hogy a tömítőgyűrű tiszta és sérülésmentes-e. Ha szükséges, tisztítsa meg pumpás ecsettel vagy sűrített levegővel.
- Ha a kamera objektívje bepárásodna, hagyja a spektíven és várjon, amíg a lecsapódott pára eltűnik.

## <span id="page-1-7"></span>**Tudnivalók az akkumulátorról**

A bekapcsolt készülékből *NE VEGYE KI* az akkumulátort, mert az adatok sérülnek, vagy végleg elvesz-

nek.<br>A Tactacam Spotter LR <mark>akkumulátor állapotjelzője a képernyő jobb felső részén</mark> található. Ha az elem-<br>szimbólum teljesen ki van töltve, az akkumulátor fel van töltve. Ahogy csökken az akkumulátor töltöttségi szintje, úgy csökken az elemszimbólum belsejét kitöltő oszlopok száma. Amikor az utolsó oszlop villogni kezd, akkor a töltöttségi szint 10% alá esett. Ha az akkumulátor felvételkészítés közben teljesen 0%-ra lemerül, a kamera menti a fájlt és kikapcsol.

## <span id="page-1-8"></span>**Az akkumulátor működési idejének meghosszabbítása**

Extrém hidegben csökken az akkumulátor működési ideje. A működési idő meghosszabbítása érdekében, használat előtt tartsa meleg helyen a kamerát. Vigyázzon, hogy ne nyomódhasson be véletlenül a<br>**felvétel / főkapcsoló / OK** gomb, mert a kamera feleslegesen bekapcsol.

#### <span id="page-1-9"></span>**A teljes feltöltéshez szükséges idő fali csatlakozóaljzatról működő USB-kompatibilis hálózati adapterrel**

Az akkumulátor 80%-os szintre kb. 2 óra alatt, 100%-os szintre kb. 3 óra alatt tölthető fel Tactacam USB-C-kompatibilis töltővel, Tactacam fali töltővel vagy más USB-C-töltőadapterrel. Ettől eltérő töltők használatakor a töltési idő hosszabb lesz.

*Vigyázat! Ha nem az előírás szerinti Tactacam fali töltőt használja a Tactacam akkumulátor tönkremehet, szivároghat vagy akár tűz is keletkezhet! Csak 5V 1A kimeneti paraméterekkel rendelkező töltők használhatók. Ha nem ismeri az elektromos hálózat paramétereit, a melléklet USB-C-kábelel számítógépről töltse fel a kamera akkumulátorát.*

## <span id="page-1-10"></span>**Az akkumulátor tárolása és kezelése**

A kamera érzékeny alkatrészeket tartalmaz. Ezek közé tartozik az akkumulátor is. Óvja a kamerát az extrém hőmérsékletektől. A magas és az alacsony külső hőmérséklet időlegesen csökkentheti az akkumulátor működési idejét és teljesítményét, ami átmeneti működési zavart is okozhat. Óvja a készüléket a gyors légnedvesség- vagy hőmérsékletváltozástól, mert a kamera felületén, ill. belsejében páralecsapódás állhat elő.

Tárolás előtt töltse fel 75%-os vagy magasabb kapacitásszintre az akkumulátort. Vegye ki az akkumulá-

tort a kamerából, nehogy a készülék belsejében korrózió jelentkezzen. Ha az akkumulátor elhasználódott (nem tölthető fel vagy túl gyorsan lemerül), szerezzen be újat.

Ne próbálja erős hőforrás segítségével, pl. hajszárítóval vagy mikrohullámú sütővel gyorsabban megszárítani a készüléket vagy az akkumulátort. A kamerába vagy az akkumulátorba jutó folyadék okozta káro-

sodásra nem terjed ki a jótállási jog. A készüléket csak arra felhatalmazott márkaszerviz javíthatja. Bármilyen jogosulatlan személy által végzett javítás, átalakítás csökkenti a biztonságot, a teljesítményt és a garanciális jogok elvesztését vonja maga után.

## <span id="page-1-11"></span>**Gyakori kérdések**

## *A Tactacam nem reagál egyetlen gomb lenyomására sem.*

Tartsa nyomva 5 másodpercig a **felvétel / főkapcsoló / OK** gombot, amíg a kamera ki nem kapcsol. Az<br>így végzett leállítással (reset), az összes tartalom mentésre kerül. Ha így sem sikerül eredményt elérnie, vegye ki 5 másodpercre az akkumulátort.

## *A Tactacam nem kapcsol be.*

Ellenőrizze, hogy fel van-e töltve az akkumulátor. A töltéshez használja a mellékelt USB-C-kábelt és a számítógépet vagy a fali töltőt.

### *Hogyan férhetek hozzá a Tactacammal rögzített videóimhoz?*

Ez többféle módon is lehetséges. Első lehetőség a kamera számítógéphez csatlakoztatása a mellékelt<br>USB-C-kábbellel. A csatlakoztatást követően kapcsolja be a kamerát, hogy a számítógép hozzáférhessen a kamerával rögzített tartalomhoz. A második lehetőség a csomagolásban található mikroSD-kártya adapter használata. A kamerából kivett és ebbe helyezett mikroSD-kártyát egyszerűen be kell tolni a számítógép saját kártyaolvasójába. A harmadik lehetőség az okostelefonnal vagy a táblagéppel Wi-Fi kapcsolat használatával rácsatlakozni a kamerára és így hozzáférni az azon lévő tartalomhoz.

## *Lejátszáskor akadozik a látható kép.*

Az akadozó lejátszás tipikusan nem fájlhiba. Az alábbi lehetőségek okozhatják: A videó lejátszó nem kompatibilis. Nem minden videó lejátszó támogatja az .mp4-fájlformátumot. A legjobb, ha az alábbi linkről ingyenesen letölti a legfrissebb QuickTime Media Playert:

#### *<http://support.apple.com/downloads/quicktime>*.

A számítógép nem felel meg a minimális HD-lejátszási követelményeknek. Minél jobb a beállított felbontás és képváltási gyakoriság értéke, annál nehezebb a számítógép számára a megfelelő minőségű

lejátszás. Ha a kameráról közvetlenül akarja lejátszani az USB-C-kábellel csatlakoztatott számítógépen a tartalmat, a lejátszáshoz inkább töltse le a fájlt a számítógépre. Ha a számítógép nem felel meg a minimális követelményeknek, zárjon be minden felesleges programot a számítógépen.

## *Mennyi ideig szolgáltat elegendő energiát az akkumulátor?*

2,5 óra folyamatos felvételkészítést tesz lehetővé (Wi-Fi használata nélkül)

*Mit tehetek, ha elfelejtettem a Tactacam Wi-Fi felhasználói nevet vagy a jelszót?*

A kamerát vissza kell állítani a gyári alapértékekre (reset). Ennek módját a "Resetting Your Camera's Wireless Name and Password" fejezetben találhatja meg a **https://www.tactacam.com/support** oldalon.

*Kikapcsoltam a Tactacamot, de a LED még világít.* A kamerája nem reagál egyetlen parancsra sem, ezért 5 másodpercre ki kell vennie az akkumulátort. Ha a probléma nem oldódik meg, formázza újra az SD-kártyát vagy cserélje ki.

*Mi a kamerám sorozatszáma?* A kamera sorozatszáma a hátfalon, a kijelző mögött található.

*Rögzítési tanácsok*

Lásd a **www.tactacam.com/videos** oldalon.

*Oktatóvideók megtekintése*

## **www.tactacam.com/videos**

## <span id="page-1-12"></span>**Esetlegesen előforduló hibák és megoldásuk**

- *A kamerakép lefagy / kimerevedik/ folyamatosan vibrál*
- · Ellenőrizze az SD-kártyát. Ellenőrizze, hogy megfelel-e az "U3" besorolásnak. Formázza vagy cserélje ki a kártyát.
- A folyamatos remegést általában a megtelt SD-kártya okozza. Mentse le a kívánt fájlokat és formázza újra a kártyát. Az újraformázás a legjobb megoldás, mivel a kártyán lévő összes adat automatikusan törlődik. Az SD-kártya újraformázásának leírása "A memóriakártya újraformázása" c. fejezetben található az 1. oldalon.

*A kamera nem csatlakozik a Wi-Fi-hez.*

- Android esetében: Lépjen be a beállításokba, kattintson a Wi-Fi-re, válassza a Spotter LR opciót,<br>majd lépjen be a Tactacam Spotter App-ba. Ha a felhasználó otthon/munkahelyen van, előfordulhat,<br>hogy be kell lépnie és rá k csatlakoznia kell a Spotter LR-hez a Wi-Fi beállításokban.
- iPhone esetében: Ha a Tactacam Spotter LR Wi-Fi nem jelenik meg, a felhasználó visszaállíthatja (reset) a hálózati beállításokat.
- Ha a Tactacam Spotter LR Wi-Fi bekapcsol és megjelenik, de nem lehetséges a csatlakozás, másik személy eszköze csatlakozhatott még azelőtt, hogy ezt a felhasználó megtehette volna. Ilyesmire zsú-<br>folt helyen kerülhet sor, mint amilyen például egy üzlethelyiség. Ellenőrizze, hogy villog-e a Wi-Fi állapotjelző LED-je.

*Hogyan játszhatom le a videókat? – Operációs rendszer és médialejátszó*

- Windows 7: 5k-lejátszó
- Windows 8, 9 és 10: VCL-lejátszó • Apple: QuickTime Player
- Android: MX-lejátszó
- iPhone: Használja a telefonra gyárilag feltöltött videó lejátszót
- Videó lejátszókkal kapcsolatban látogasson el a www.tactacam.com oldalra.

## <span id="page-2-1"></span><span id="page-2-0"></span>**Használati útmutató letöltése**

A beállításokkal, üzemmódokkal és egyebekkel kapcsolatos részletes információk. *https://www.tactacam.com/tactacam-user-manual/*

## <span id="page-2-2"></span>**Vevőszolgálat**

http://support.apple.com/support **Magyarországon:**

# **Leitz-Hungária kft.**

1071, Budapest, Damjanich u. 11-15. **Telefon:** [06-1-485-0517](tel:+3614850517) , [06-1-268-9520](tel:+3612689520) **E-mail:** [k](mailto:kapcsolat@leitz-hungaria.hu?subject=kapcsolatfelv%C3%A9tel)[apcsolat@leitz-hungaria.hu](mailto:kapcsolat@leitz-hungaria.hu)

## <span id="page-2-3"></span>**Garanciális tudnivalók**

A jogszabályi előírásoknak megfelelően. Lásd a mellékelt jótállási jegyen. Egyéb tudnivaló: 2 év gyártói garancia, melyből 1 év forgalmazói jótállás.

## <span id="page-2-4"></span>**Termékregisztráció**

Regisztrálja készülékét és iratkozzon fel hírlevelünkre. *https://www.tactacam.com/warranty-registration*

## **Figyelem!**

*A terméket használata során ne tegye ki semmilyen elkerülhető kémiai, fizikai behatásnak, sokknak, amelyről sejthető vagy ismert, hogy a károsodását okozhatja. Kerülje el, hogy a terméket karbantartás elmaradása vagy más mulasztás-jellegű hatás vagy kár érje.* 

*Úgy a szállítás, tárolás, mint a használat során vigyázzon az eszközre. Óvja a rázkódástól, súrlódástól, ütődéstől, sugárzásoktól (pl. de nem kizárólag víz-, napsugárzás, elektromos, hő- vagy mágneses ha-tás). Ne engedje, hogy vegyi anyag vagy más behatás érje, mindig használja tiszta kézzel.*

# **Tartalom**

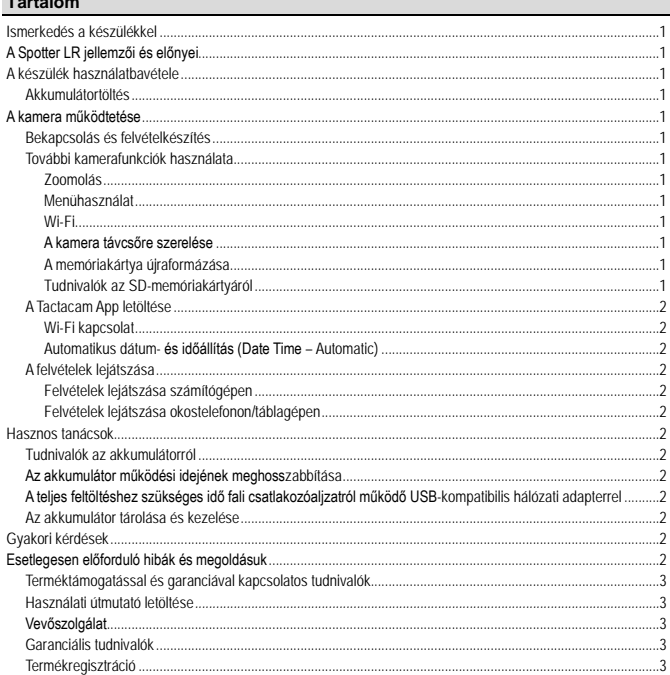